# SNOLAB Background Counting Exercise:

### Instructor's Notes

Tom Sonley

#### May 2021

Students will be analyzing the samples that they counted the previous day.

SNOLAB staff will prepare the data by:

- 1. Combining and cleaning the data files on Science1 using the HPGE software or the web-interface version.
- 2. Cleaning up the header file information using the HPGE software:
	- a. Simplify the sample name
	- b. Change the detector name to PGT
	- c. Apply the "newcal" energy scaling
- 3. Providing a .chn and .csv file for each sample.
- 4. Producing MC simulations of the samples. Students will be provided with a file containing MC efficiencies at ~15 energies.

Students will:

- 1. Use InterSpec to explore their data and perform initial peak fits
- 2. Use InterSpec and the Lund database to identify the source isotopes for their lines. We expect to see:
	- a. K-40
	- b. Products of the Th-232 and U-238 chains.
- 3. Calculate the total counts (with error) for each peak.
	- a. The fitting from InterSpec should be good enough.
	- b. If not, the lecture demonstrates an integration method.
	- c. Students can use excel or python to read in the .csv file, apply the energy calibration, and integrate the peaks.
- 4. Convert the total counts into an Activity.
	- a. Interpolate the efficiency at their energy from the MC efficiency file.
	- b. Estimate an error on their interpolation
	- c. Look up the line intensity from the Lund Database.
	- d. Use the sample mass they measured
	- e. Use the LiveTime from the data.
- 5. If they find multiple lines in a chain, they should compare the activities of those lines.
	- a. Look for 36% BR of Pb-212 to Tl-208
	- b. Look for increased or decreased line intensities due to Rn diffusion out of source or Rn contamination of source.

## Worked Example:

Analyzing K-40 from the September 16, 2013 run with 884.4 g of mine dust.

The run had a livetime of 5160 seconds.

**Total Counts = 1720 +/- 42** 

InterSpec has a good fit for the 1460.8 keV K-40 line: **1720 +/- 42** counts.

#### **Efficiency = 0.0119 +/- 0.0012**

Imported Mine\_Dust\_Efficiency into excel. Created fit curves. Estimate 10% uncertainty on curves. This is greater than the 5% uncertainty on the MC.

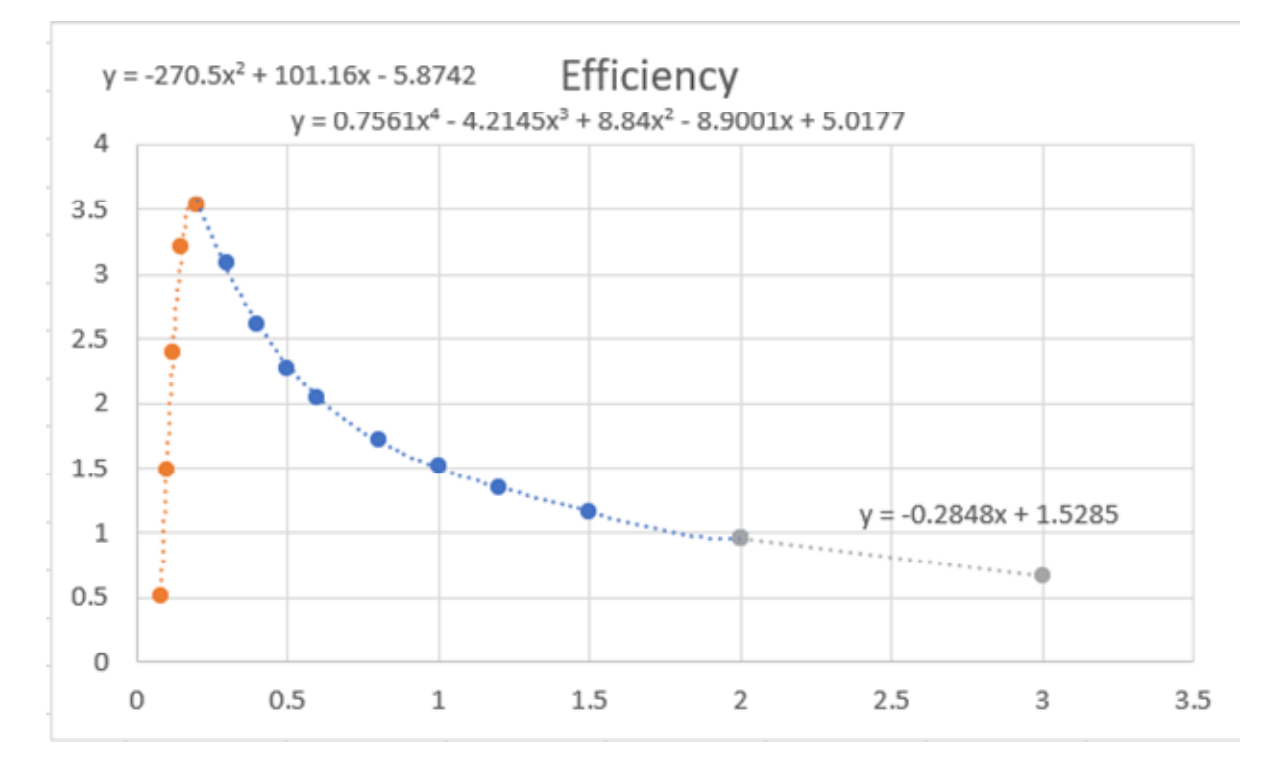

**Ig = 11 +/- 0.2 %** 

11% from Lund database. No uncertainties given, so assume 0.2%.

**M = 884.4 +/- 0.1 g** 

 $t = 5160 + (-1 s)$ 

**Activity = 288.9 Bq/kg** 

A = 1720 / 0.0118 /.11 /0.8844 /5160 = 288.9 Bq/kg

**Activity Uncertainty = 30.2 Bq/kg** 

### 279.9 \* sqrt( (42/1720)^2 + (.0012/.0118)^2 + (0.002/.11)^2 + (0.1/884.4)^2 + (1/75160)^2)

The dominant uncertainties are:

- 1. Efficiency Correction
- 2. Counting Statistics
- 3. Literature value of Line Intensity